# Debian

# 1 Say goodbye to Microsoft. Now.

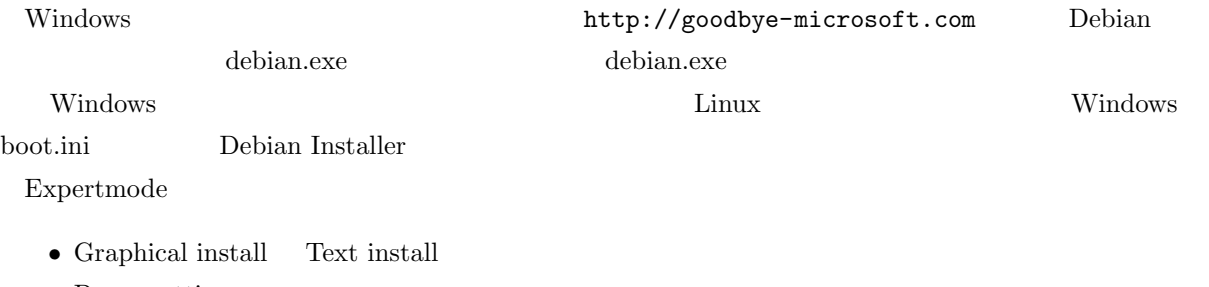

- *•* Proxy setting
- *•* Debian mirror

## 2 Laptop Debian

## 2.1 Laptop

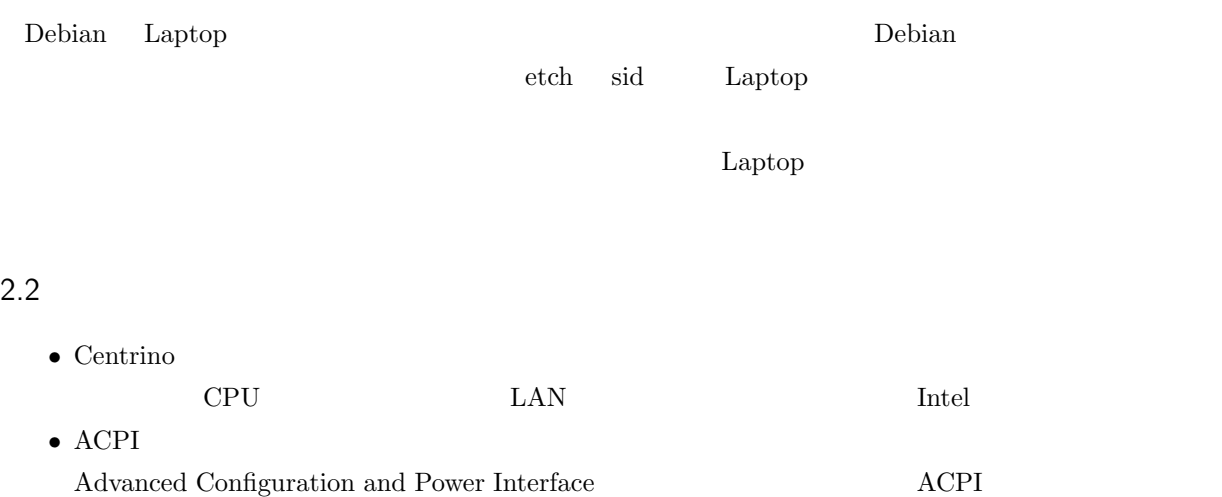

#### *•* APM

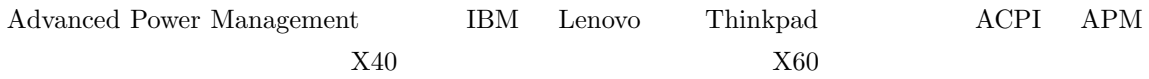

### $2.3$

## 2.3.1 ACPI

\$ sudo aptitude install acpid \$ sudo cat /proc/apm

#### 2.3.2 APM

\$ sudo aptitude install apmd \$ sudo cat /proc/acpi/battery/BAT0/info

WindowManager 2 2 and 2 to the extent of the extent of the extension of the extension of the extension of the extension of the extension of the extension of the extension of the extension of the extension of the extension

### $\mathop{\mathrm{GNOME}}$

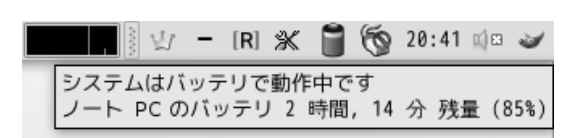

1 GNOME Power Manager

#### 2.4 CPU

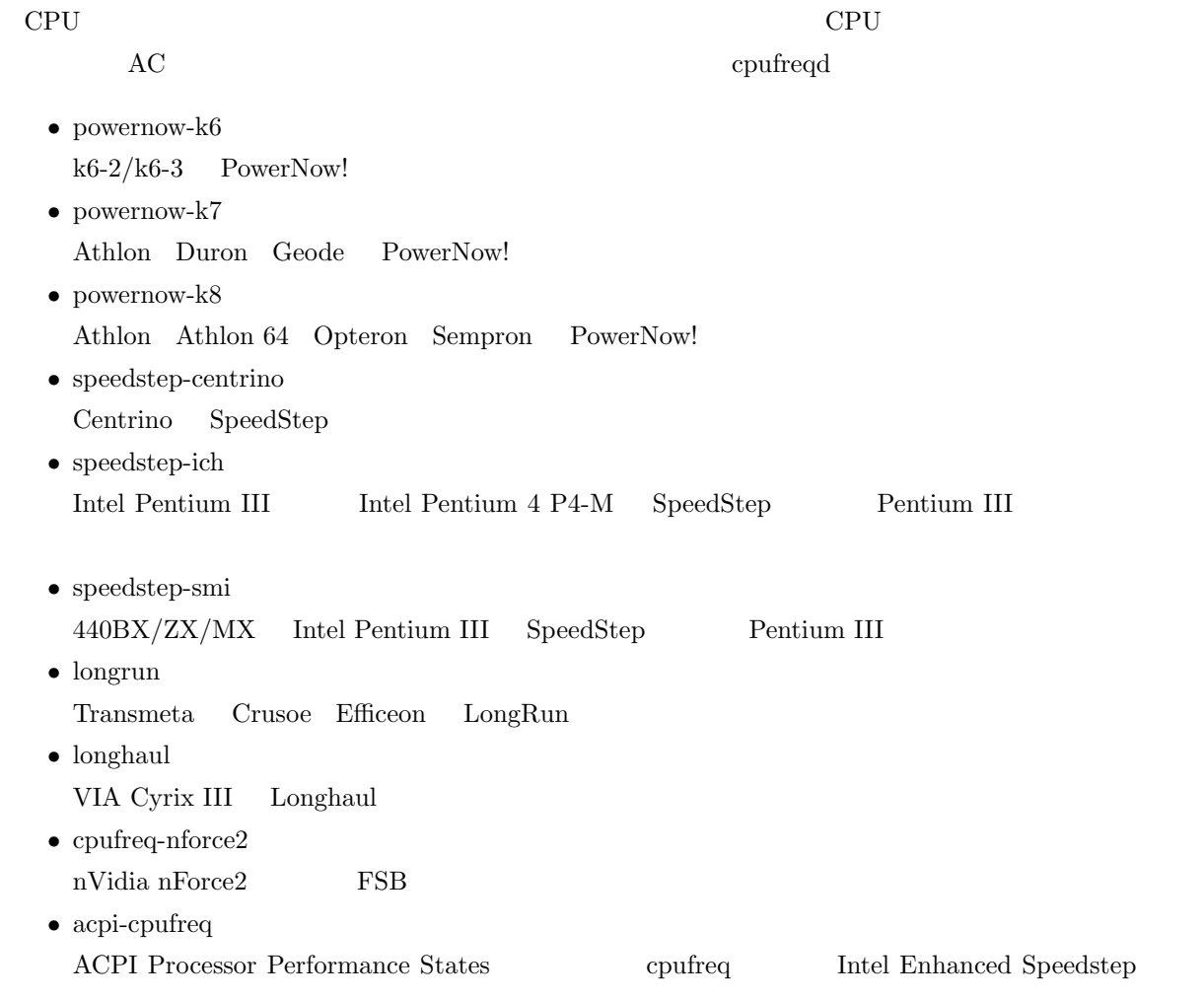

#### *•* gx-suspmod

Cyrix MediaGX/NatSemi Geode

```
$ sudo aptitude install cpufreqd
```

```
$ sudo modprobe speedstep-centrino<br>$ sudo vi /etc/cpufreqd.conf
```
#### $2.5$

#### $2.5.1$  APM

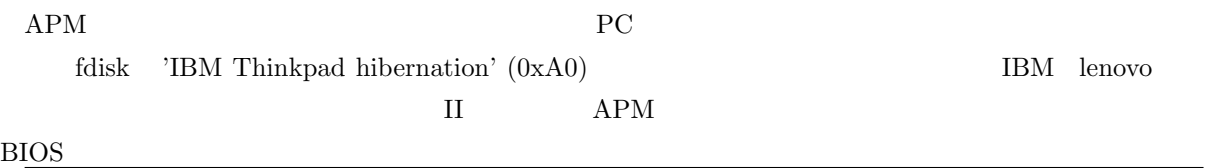

 $$$  sudo apm  $-s$ 

#### 2.5.2 uswsusp

とっておいた方がいいです.

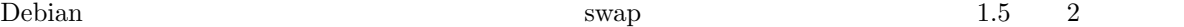

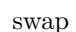

#### \$ sudo aptitude install uswsusp \$ sudo dpkg-reconfigure uswsusp resume device swap のパーティションを指定する.例:/dev/hda2 \$ sudo s2disk(ハイバネーションの実行) \$ sudo s2ram

#### 2.5.3 suspend2

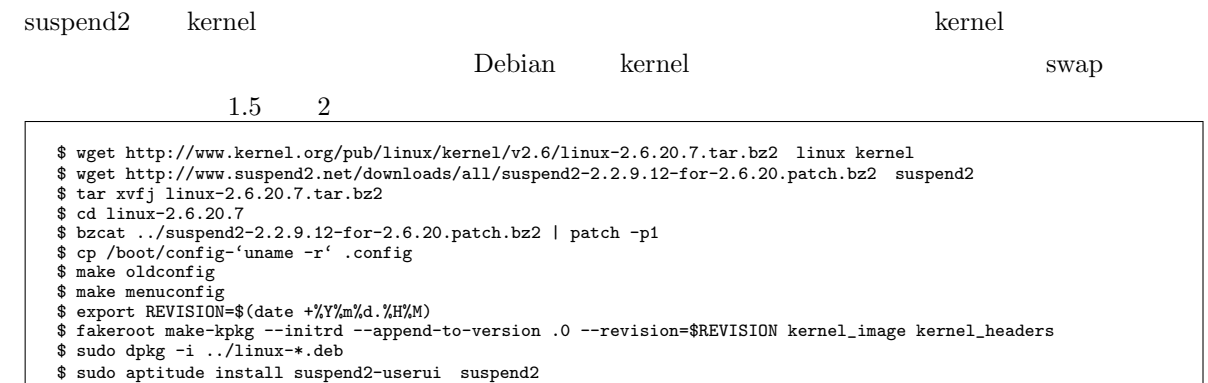

• LILO

/etc/lilo.conf append " resume2=swap:/dev/sda4"

• GRUB

/boot/rgub/menu.lst kernel " resume2=swap:/dev/sda4"

```
$ sudo hibernate<br>$ sudo hibernate-ram
```
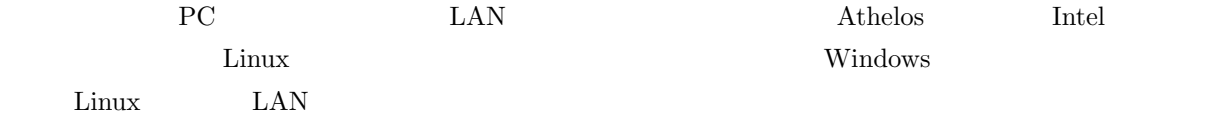

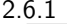

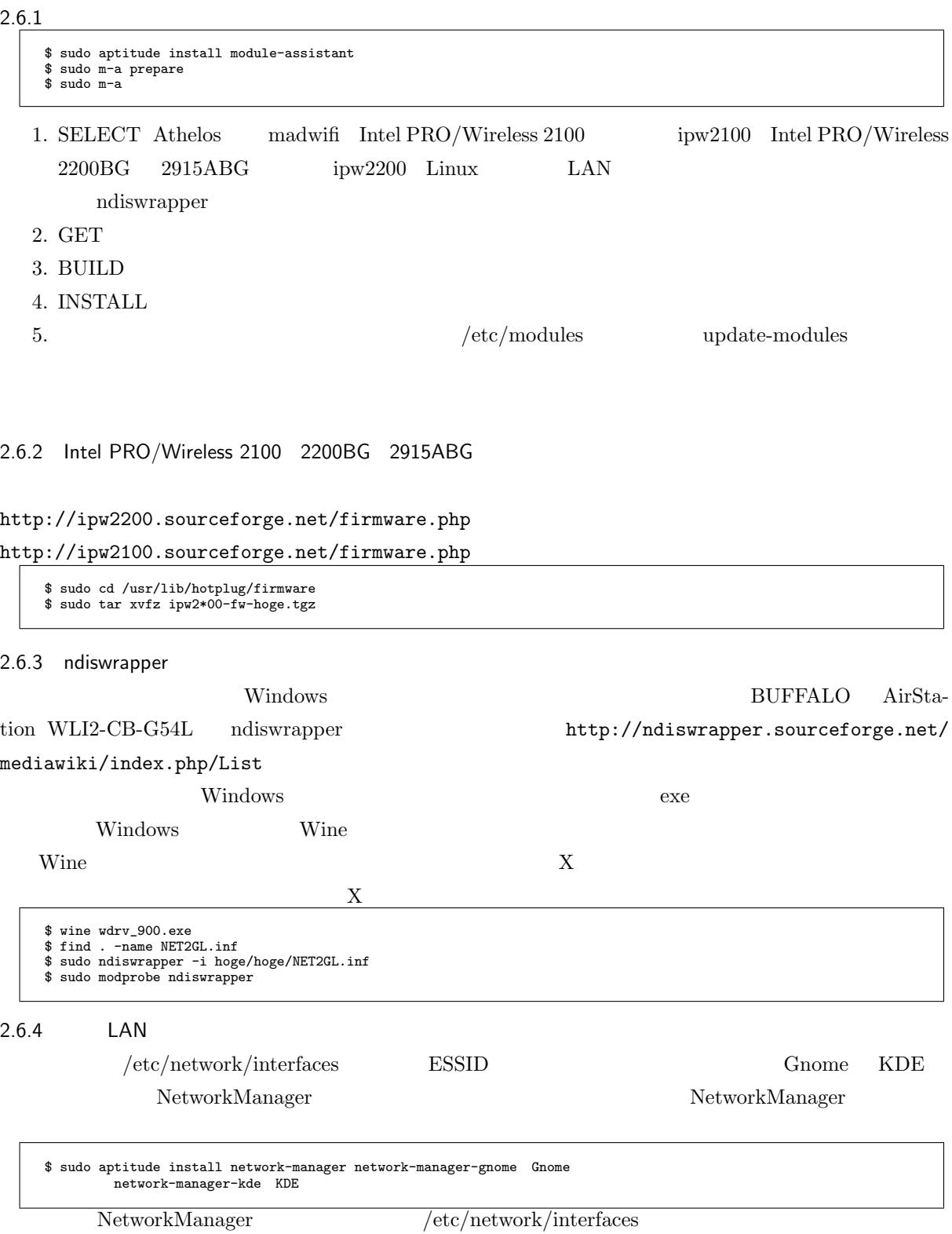

iface eth0 inet dhcp

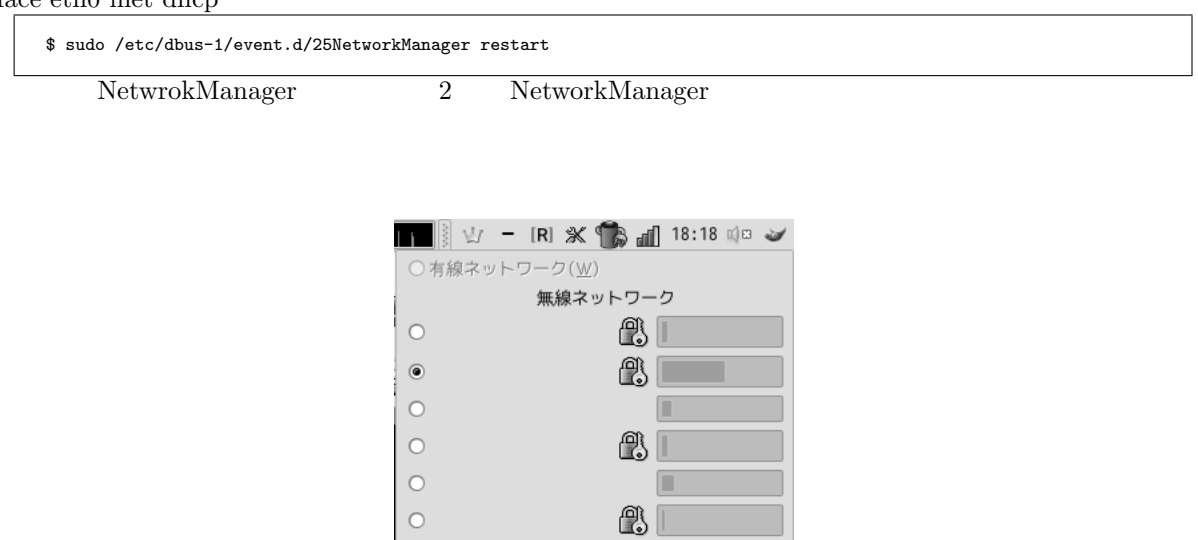

他のワイヤレスネットワークへの接続(C)... 新しいワイヤレスネットワークを作成(N)...

п

 $\bigcirc$ 

2 GNOME Power Manager

 $2.7$ 

- $\bullet~$  Userspace Software Suspend http://suspend.sourceforge.net/
- $\bullet~$  Suspend 2 for Linux http://www.suspend2.net/